# RadioLynx Enc/Dec Radio Troubleshooting Technical Support Guide

# **Introduction**

In this technical support guide, you will learn how to set up and test the Microgate DecRadio and EncRadio. The guide will also aide in troubleshooting connections and the Camera Settings if the camera data file has been corrupted.

# **Equipment**

Encradio, DecRadio (1 Connection Box or Camera Back)

### **Step 1: RadioLynx Setup**

- 1) Plug the DecRadio (receiver) into the DB9 port on the Connection Box or the Camera back (5L300, 5L400, 5L420 and Scholastic).
- 2) Plug the Red banana plug into the red 12v DC out.
- 3) Plug the starter cable (XLR connector and 2 banana plugs) and make sure they are plugged into the correct color (black, green) plug on the EncRadio (transmitter).
- 4) Plug the Red gun sensor into the other end of the Starter's cable.
- 5) Push the ON/Off button on the EncRadio and verify the correct settings during boot. (**CHA, 000, -L-, TYP, Sta, 000)**. The unit will beep once after it boots up.
- 6) If any of these settings are different, check the manual to adjust the modes to match the settings listed.

## **Step 2: FinishLynx Camera Settings**

- 1) Boot FinishLynx camera(s) and then open the Camera Settings (this is for Primary camera if more than 1 camera) and click on the RadioLynx tab.
- 2) Port will either be Connection box or Camera Back.
- 3) Setup Id: **000** should not be changed
- 4) The unit will be used as a **Start Sensor** and Name: **Start 000** will fill in automatically.
- 5) If "Transmitter sends periodic status" is checked, then uncheck it. This is used for a specific version of the Microgate EncRadio.
- 6) Click OK and sometimes it doesn't hurt to close the FinishLynx software and then re-open it again.
- 7) Start Mask and Photo Eye Mask do not need to be changed or edited.

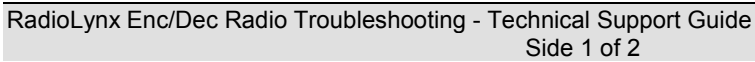

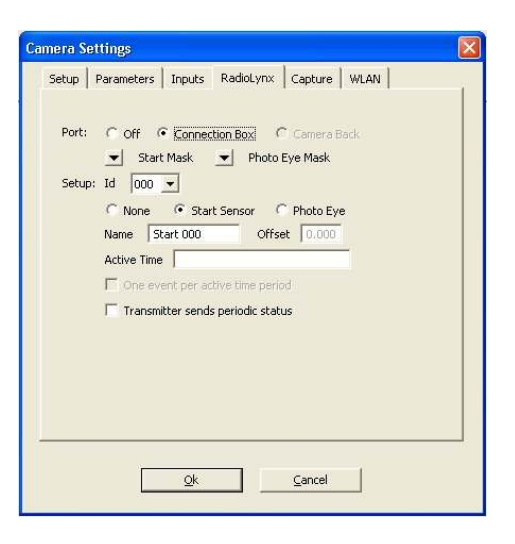

- 8) Open a blank event in FinishLynx. Verify the event arms and then do a couple test starts.
- 9) The EncRadio should beep once if a start is being activated.

**\*\*Note:** If the camera is a 5L300 or 5L400, the Connection Box is not available to connect the DecRadio (receiver).

# **Step 3: If No Start**

- 1) Check to make sure all connections are secure with the DecRadio and Connection box.
- 2) Verify there is a clean line of sight between the antennas for the Enc and Dec Radios and test again.
- 3) Press the Signal button in the top left corner, listen for a beep and verify the Event receives a start.

# **Step 4: Frequency Check**

- 1) Remove the black cap on the DecRadio and the black cap on the back side and right of the EncRadio..
- 2) Verify that the 4 internal dipswitches (frequency setting) match for the two units.
- 3) Some areas may require changing the frequency of the units to avoid wireless interference.

## **Step 5: No Beep**

- 1) Unplug the Red gun sensor from the starter cable and listen for a beep from the EncRadio.
- 2) If there is a beep, then the gun sensor may be bad. If still no beep, then take a piece of wire or a paperclip and cross Pin 1 and Pin 3 connections. If no beep, then the cable may have a short or faulty.
- 3) Unplug the black and green banana plugs and listen for a beep. If no beep then the connectors may be faulty.
- 4) Press the Signal button in the top left corner, listen for a beep and check to verify the Event receives a start

**\*\*Note:** The EncRadio will signal three (3) repeated beeps when the battery is low. When first heard there is approximately 200 starts left.

#### **Step 6: New Default Lynx.cdf**

- 1) Turn off the camera and close the FinishLynx software.
- 2) Open Windows Explorer (file explorer), find the Lynx directory on the C drive and open this directory.
- 3) Sort the files by Details and then look for the lynx.cdf file. It may be called a Channel file in the type column.
- 4) Right click on the lynx.cdf file and delete it.
- 5) Open the FinishLynx software and a new default lynx.cdf will be written.
- 6) Boot the camera, open the Camera Settings and go through each tab to re-select the camera settings as desired
- 7) Click OK once done and then close FinishLynx and reopen the software.
- 8) Open a blank event and test the start again.

#### **Step 7: Still no start**

- 1) Check the voltage supplied by the 12v DC Out. The DecRadio requires about 11.5 volts or greater.
- 2) If the voltage is too low or non-existent, verify the C-box connections and connection to the camera are secure.
- 3) Still no voltage, then remove the C-box cable and check for continuity across pins 7 (power), 3, 4 and 9-15 are ground.
- 4) If all connections are good then the port on the back of the camera may be damaged and will need to be sent to Lynx System Developers for repair.

#### **Step 8: Swap out System parts**

- 1) Swap out one part at a time to utilize process of elimination.
- 2) Test the DecRadio on another camera system that is currently working.
- 3) Test the EncRadio on another camera system that is currently working.
- 4) Continue swapping out parts until the faulty part is determined.

### **Step 9: Last Resort**

If you have tried all of the above steps but are still having problems with your RadioLynx units, stop and take a deep breath. Remember, you can still time events using the wired start cables that shipped with your system.

### **Send in your RadioLynx units to our Tech Support team and use your wired start cables until the units are repaired.**

**Support**: support@finishlynx.com

**Phone**: (978) 556-9780

**Address**: 179 Ward Hill Ave. Haverhill, MA 01835

This completes the *RadioLynx Enc/Dec Radio Troubleshooting*

#### **Notes:**

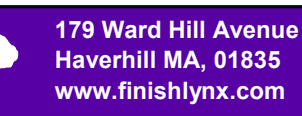

í

\_\_\_\_\_\_\_\_\_\_\_\_\_\_\_\_\_\_\_\_\_\_\_\_\_\_\_\_\_\_\_\_\_\_\_\_\_\_\_\_\_\_\_\_\_\_\_\_\_\_